## Video #22 Homework

- 1. For this homework, I will provide the Data Set and some brief instructions, but you should just pay around with the things you learned in this Video #22, given the data set that I have provided.
- 2. There is a single Worksheet with a single Proper Dataset in the Excel Workbook file named "022-MSPTDA-HomeworkSourceData.xlsx".
- 3. Open up a blank Power BI Desktop File and import the Proper Dataset from the Excel Workbook file named "022-MSPTDA-HomeworkSourceData.xlsx". The Fact Table might look like this:

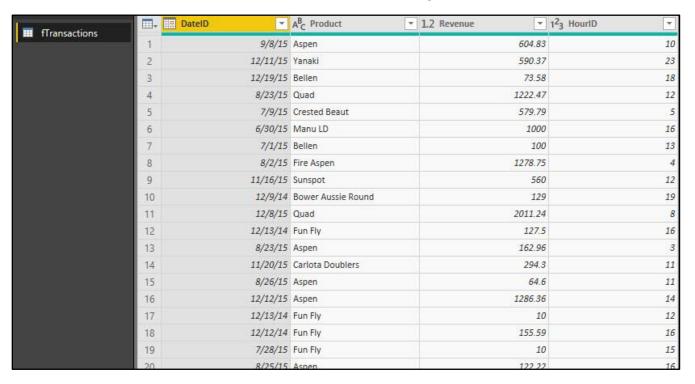

4. Create a Date Dimension Table. Maybe like this:

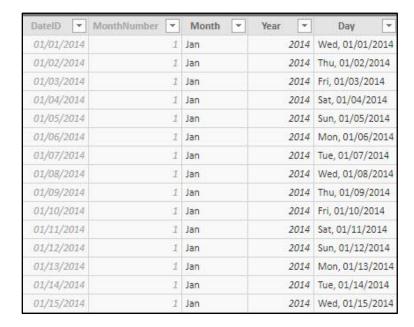

5. Create a Time Dimension Table. Maybe like this:

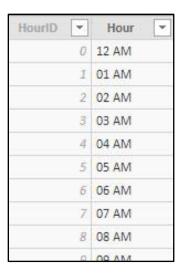

6. The Data Model with Relationships and Measures, might look like this:

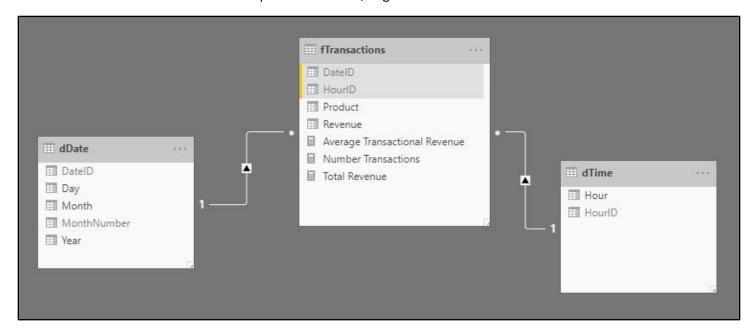

## 7. Create a Dashboard something like this:

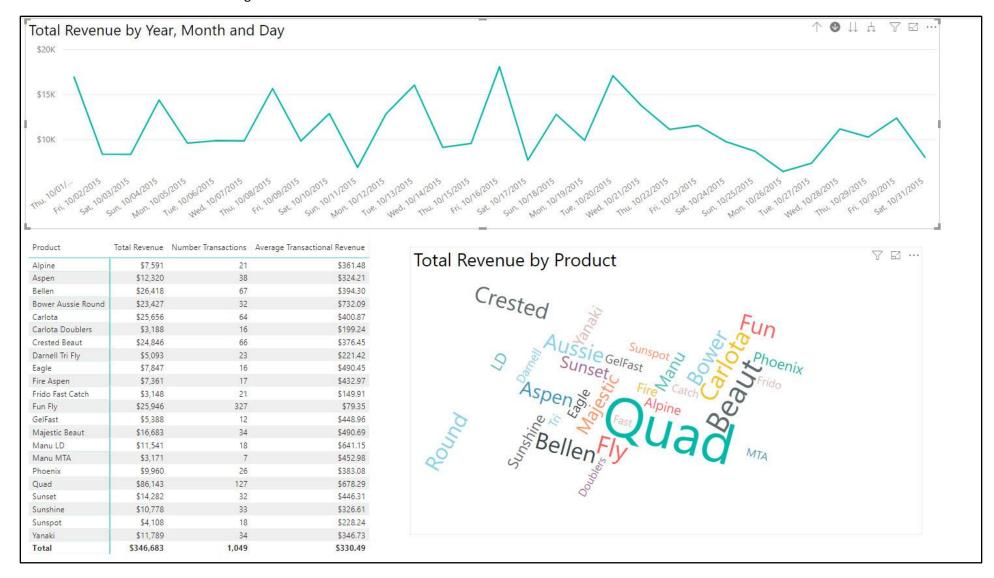